# Fehlerbehebung und Fehlerbehebung bei NTP-Problemen (Network Time Protocol)

# Inhalt

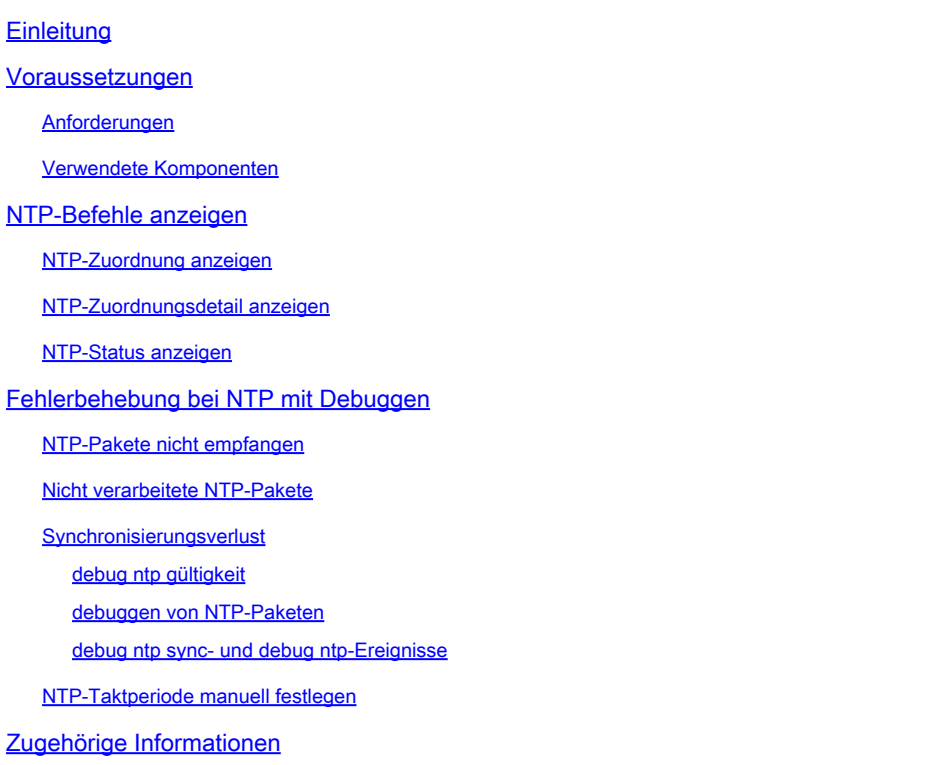

# **Einleitung**

In diesem Dokument wird die Fehlerbehebung bei NTP-Problemen (Network Time Protocol) mit debug Befehlen und dem show ntp Befehl beschrieben.

### **Voraussetzungen**

**Anforderungen**

Es gibt keine spezifischen Anforderungen für dieses Dokument.

### **Verwendete Komponenten**

Dieses Dokument ist nicht auf bestimmte Software- und Hardware-Versionen beschränkt.

Die Informationen in diesem Dokument beziehen sich auf Geräte in einer speziell eingerichteten Testumgebung. Alle Geräte, die in diesem Dokument benutzt wurden, begannen mit einer gelöschten (Nichterfüllungs) Konfiguration. Wenn Ihr Netzwerk in Betrieb ist, stellen Sie sicher, dass Sie die möglichen Auswirkungen aller Befehle kennen.

### **NTP-Befehle anzeigen**

Bevor Sie sich die Ursache von NTP-Problemen ansehen, müssen Sie mit der Verwendung und Ausgabe der folgenden Befehle vertraut sein:

- NTP-Zuordnung anzeigen
- NTP-Zuordnungsdetail anzeigen
- NTP-Status anzeigen

Hinweis: Verwenden Sie das Tool zur Befehlssuche, um weitere Informationen zu den in diesem Abschnitt verwendeten Befehlen zu erhalten. Nur registrierte Cisco Benutzer können auf interne Tools und Informationen zugreifen.

Hinweis: Das Tool "Output Interpreter" unterstützt bestimmte Befehle zum Anzeigen. Verwenden Sie das Output Interpreter-Tool, um eine Analyse der show-Befehlsausgabe anzuzeigen. Nur registrierte Cisco Benutzer können auf interne Tools und Informationen zugreifen.

### **NTP-Zuordnung anzeigen**

Eine NTP-Zuordnung kann eine Peer-Zuordnung (ein System ist bereit, eine Synchronisierung mit dem anderen System durchzuführen oder eine Synchronisierung mit dem anderen System zuzulassen) oder eine Server-Zuordnung (nur ein System führt eine Synchronisierung mit dem anderen System durch, nicht umgekehrt) sein.

Dies ist ein Beispiel für die Ausgabe des Befehls show ntp association:

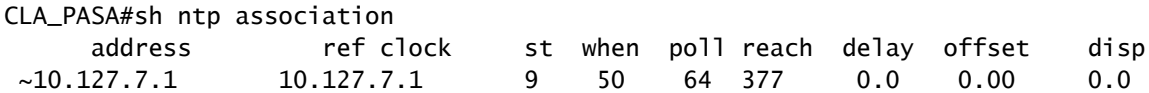

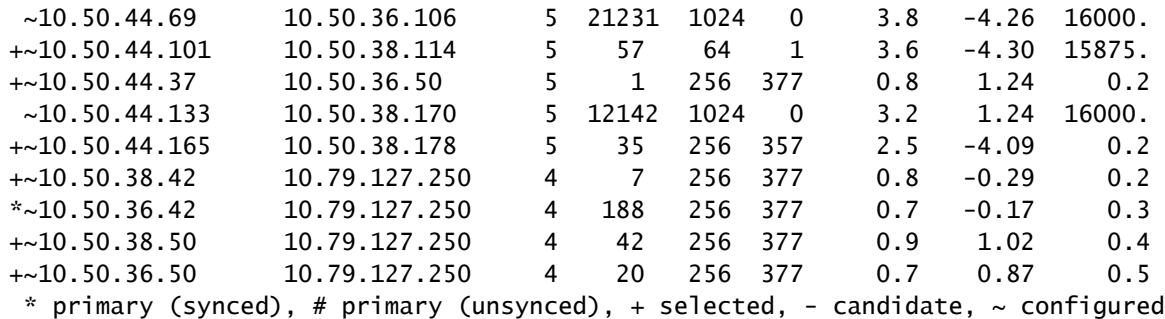

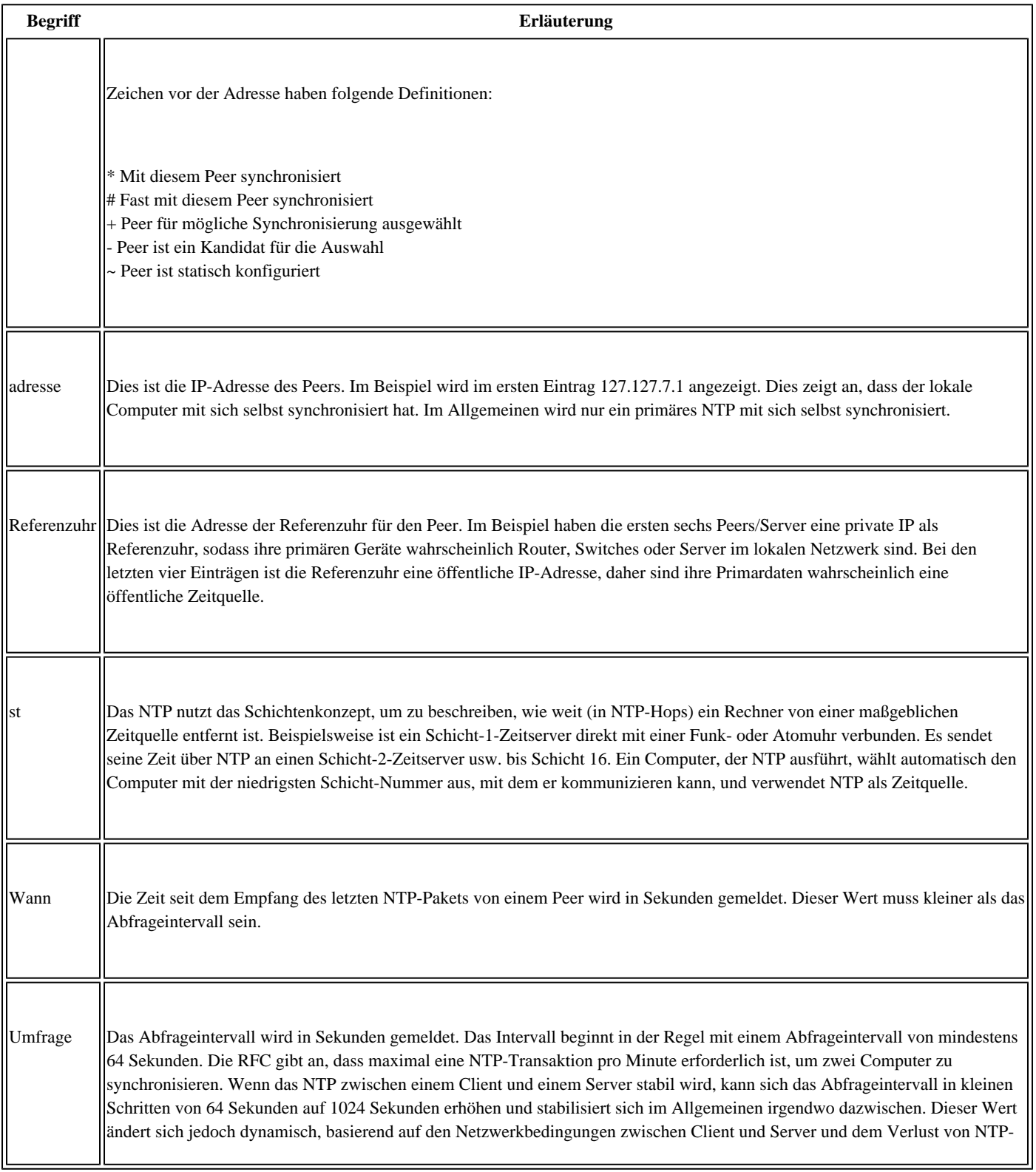

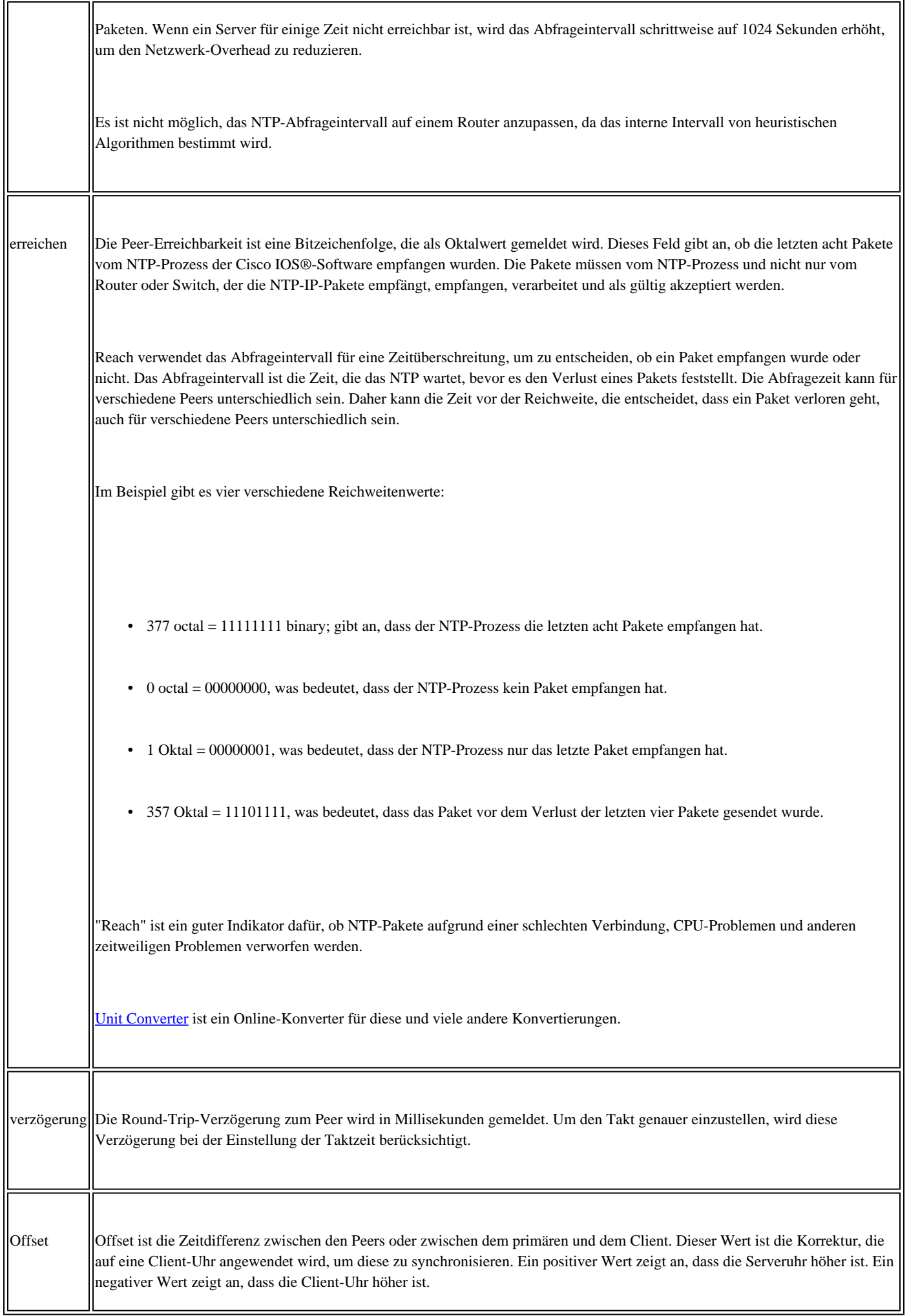

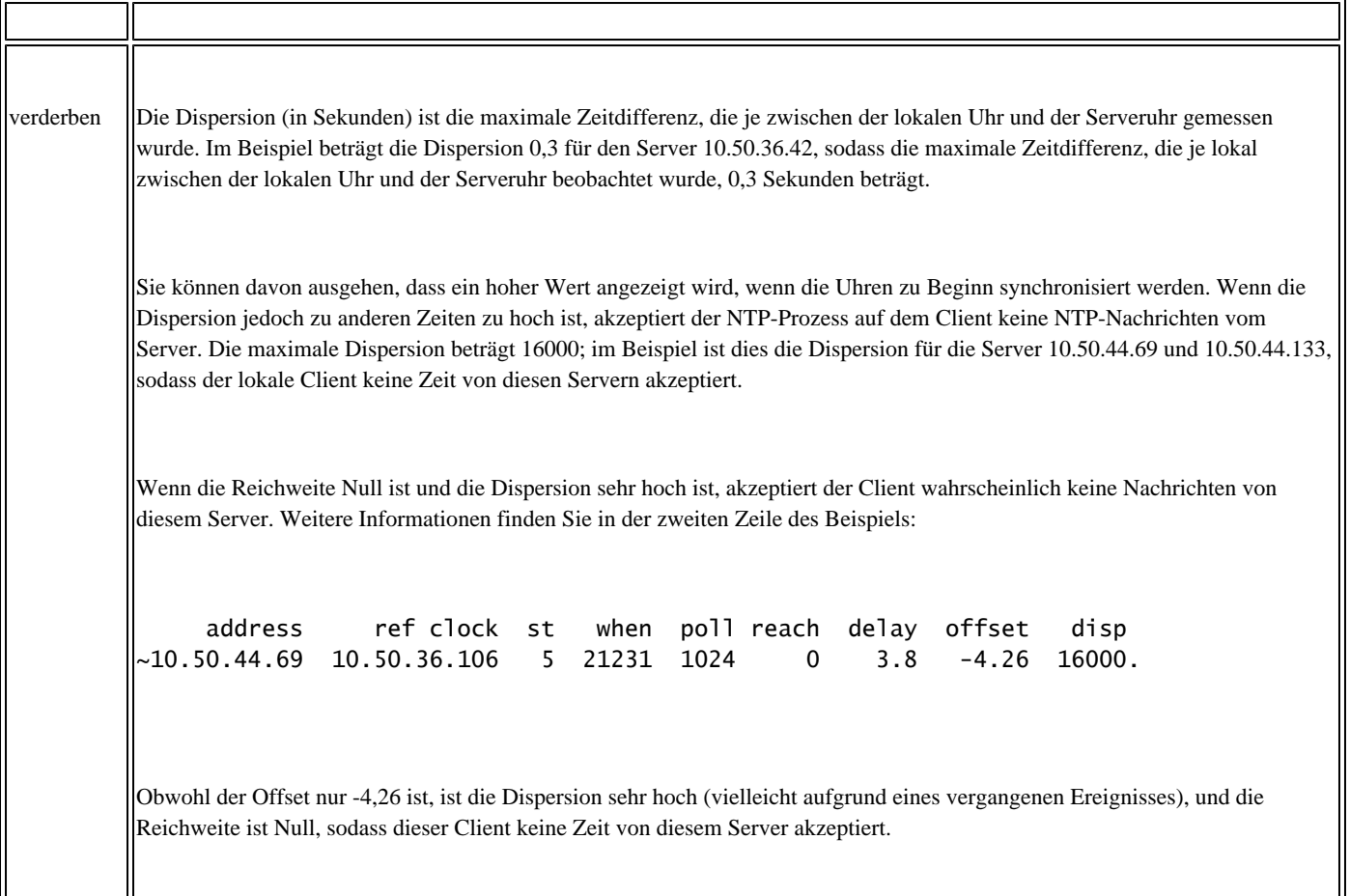

### **NTP-Zuordnungsdetail anzeigen**

Dies ist ein Beispiel für die Ausgabe des Befehls show ntp association detail:

```
Router#sho ntp assoc detail
10.4.2.254 configured, our_primary, sane, valid, stratum 1
ref ID .GPS., time D36968AA.CC528FE7 (02:10:50.798 UTC Fri May 25 2012)
our mode client, peer mode server, our poll intvl 64, peer poll intvl 64
root delay 0.00 msec, root disp 0.44, reach 377, sync dist 207.565
delay 2.99 msec, offset 268.3044 msec, dispersion 205.54
precision 2**19, version 3
org time D36968B7.E74172BF (02:11:03.903 UTC Fri May 25 2012)
rcv time D36968B7.A2F44E2C (02:11:03.636 UTC Fri May 25 2012)
xmt time D36968B7.A21D3780 (02:11:03.633 UTC Fri May 25 2012)
filtdelay =     2.99    2.88  976.61  574.65  984.71  220.26  168.12    2.72
filtoffset =  268.30  172.15 -452.49 -253.59 -462.03  -81.98  -58.04   22.38
filterror =     0.02    0.99    1.95    1.97    2.00    2.01    2.03    2.04
10.3.2.254 configured, selected, sane, valid, stratum 1
ref ID .GPS., time D36968BB.B16C4A21 (02:11:07.693 UTC Fri May 25 2012)
our mode client, peer mode server, our poll intvl 64, peer poll intvl 64
root delay 0.00 msec, root disp 3.34, reach 377, sync dist 192.169
delay 0.84 msec, offset 280.3251 msec, dispersion 188.42
precision 2**19, version 3
```

```
org time D36968BD.E69085E4 (02:11:09.900 UTC Fri May 25 2012)
```
rcv time D36968BD.9EE9048B (02:11:09.620 UTC Fri May 25 2012) xmt time D36968BD.9EA943EF (02:11:09.619 UTC Fri May 25 2012) filtdelay = 0.84 0.75 663.68 0.67 0.72 968.05 714.07 1.14 filtoffset = 280.33 178.13 -286.52 42.88 41.41 -444.37 -320.25 35.15  $f$ ilterror =  $0.02$   $0.99$   $1.97$   $1.98$   $1.98$   $2.00$   $2.03$   $2.03$ 10.1.2.254 configured, insane, invalid, stratum 1 ref ID .GPS., time D3696D3D.BBB4FF24 (02:30:21.733 UTC Fri May 25 2012) our mode client, peer mode server, our poll intvl 64, peer poll intvl 64 root delay 0.00 msec, root disp 4.15, reach 1, sync dist 15879.654 delay 0.98 msec, offset 11.9876 msec, dispersion 15875.02 precision 2\*\*19, version 3 org time D3696D3D.E4C253FE (02:30:21.893 UTC Fri May 25 2012) rcv time D3696D3D.E1D0C1B9 (02:30:21.882 UTC Fri May 25 2012) xmt time D3696D3D.E18A748D (02:30:21.881 UTC Fri May 25 2012)  $\text{filtdelay} = 0.98 \quad 0.00 \quad 0.00 \quad 0.00 \quad 0.00 \quad 0.00 \quad 0.00$  $f11toffset = 11.99$  0.00 0.00 0.00 0.00 0.00 0.00 filterror = 0.02 16000.0 16000.0 16000.0 16000.0 16000.0 16000.0 16000.0

Begriffe, die bereits im Abschnitt "Zuordnung anzeigen" definiert wurden, werden hier nicht wiederholt.

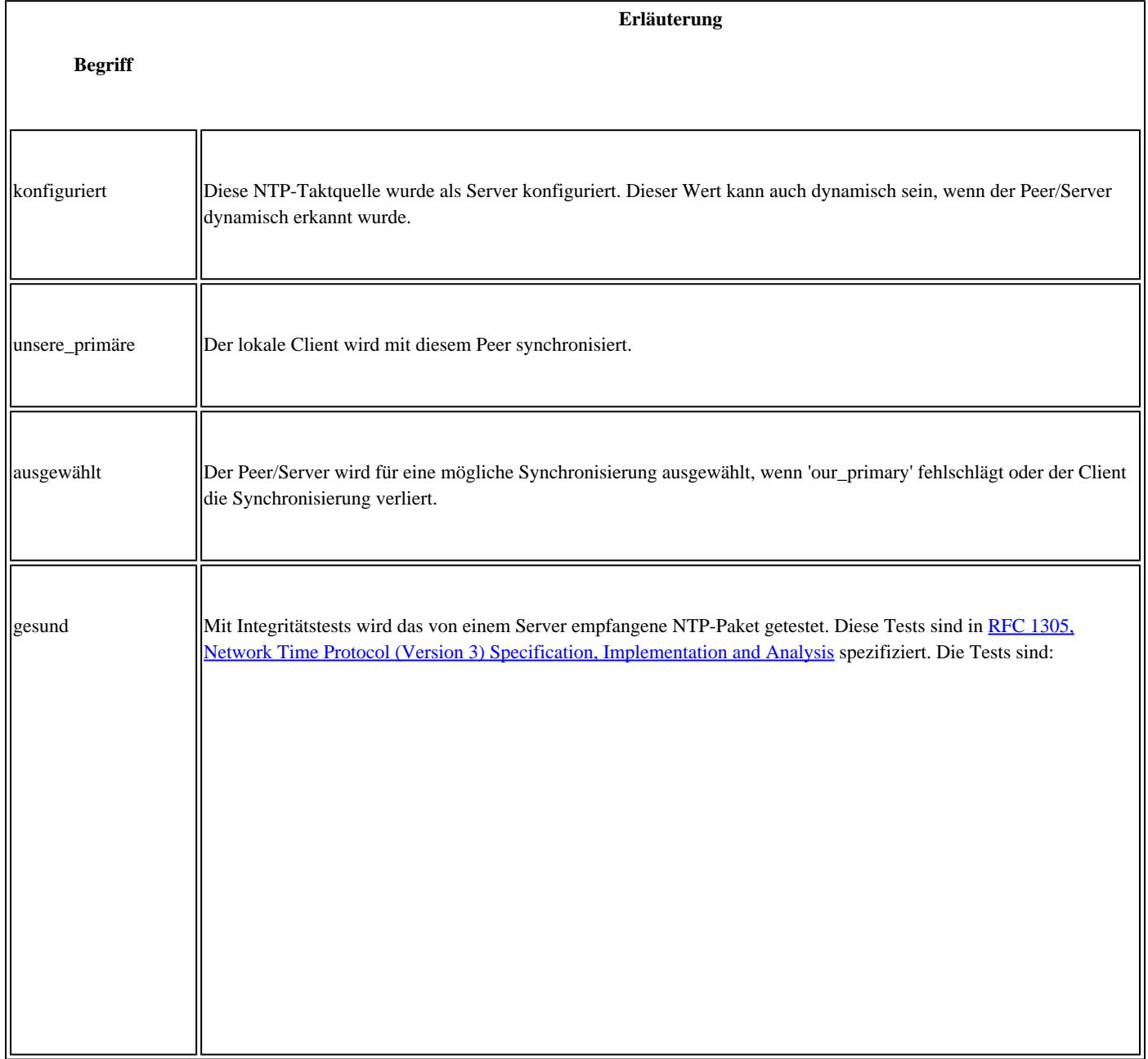

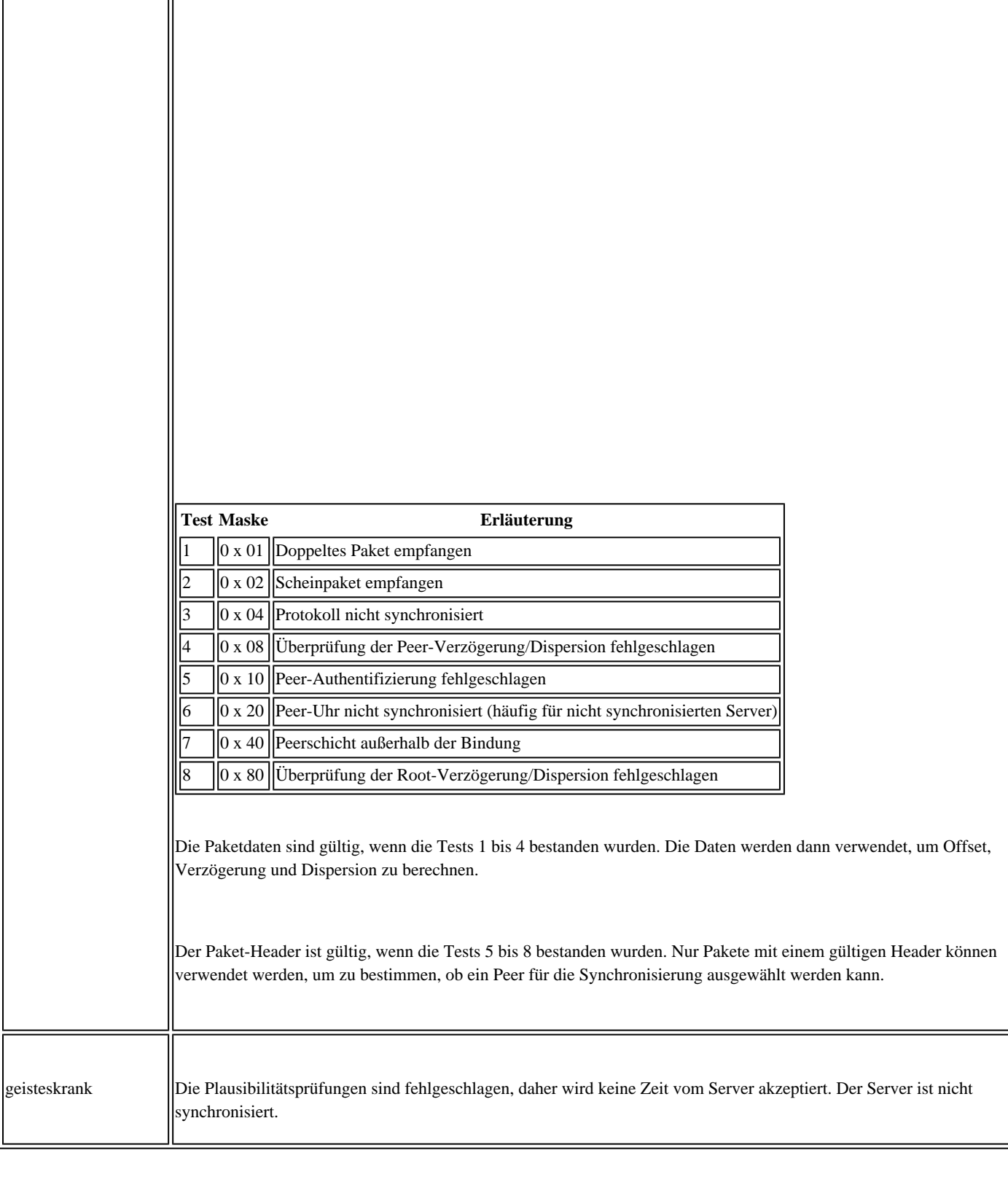

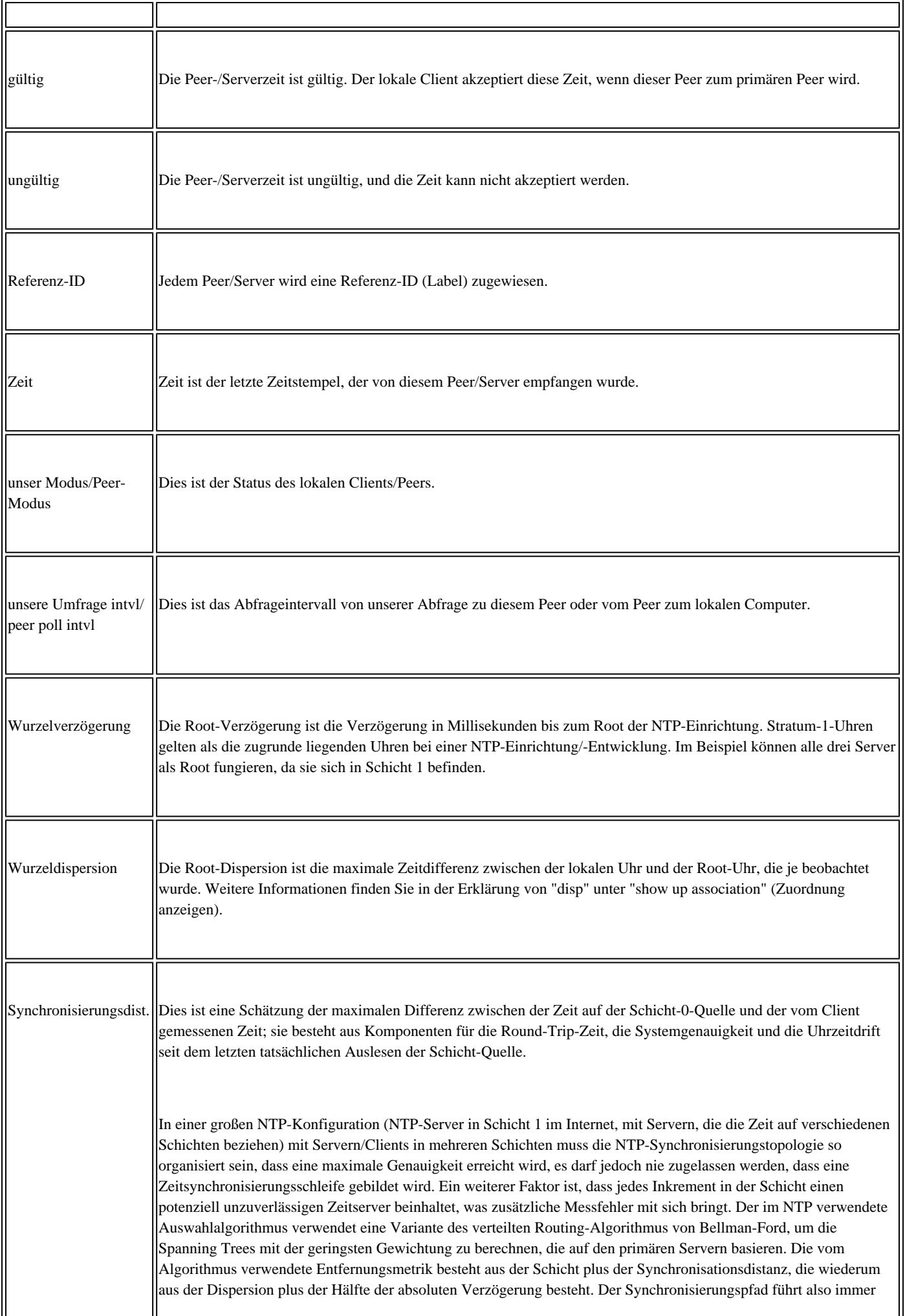

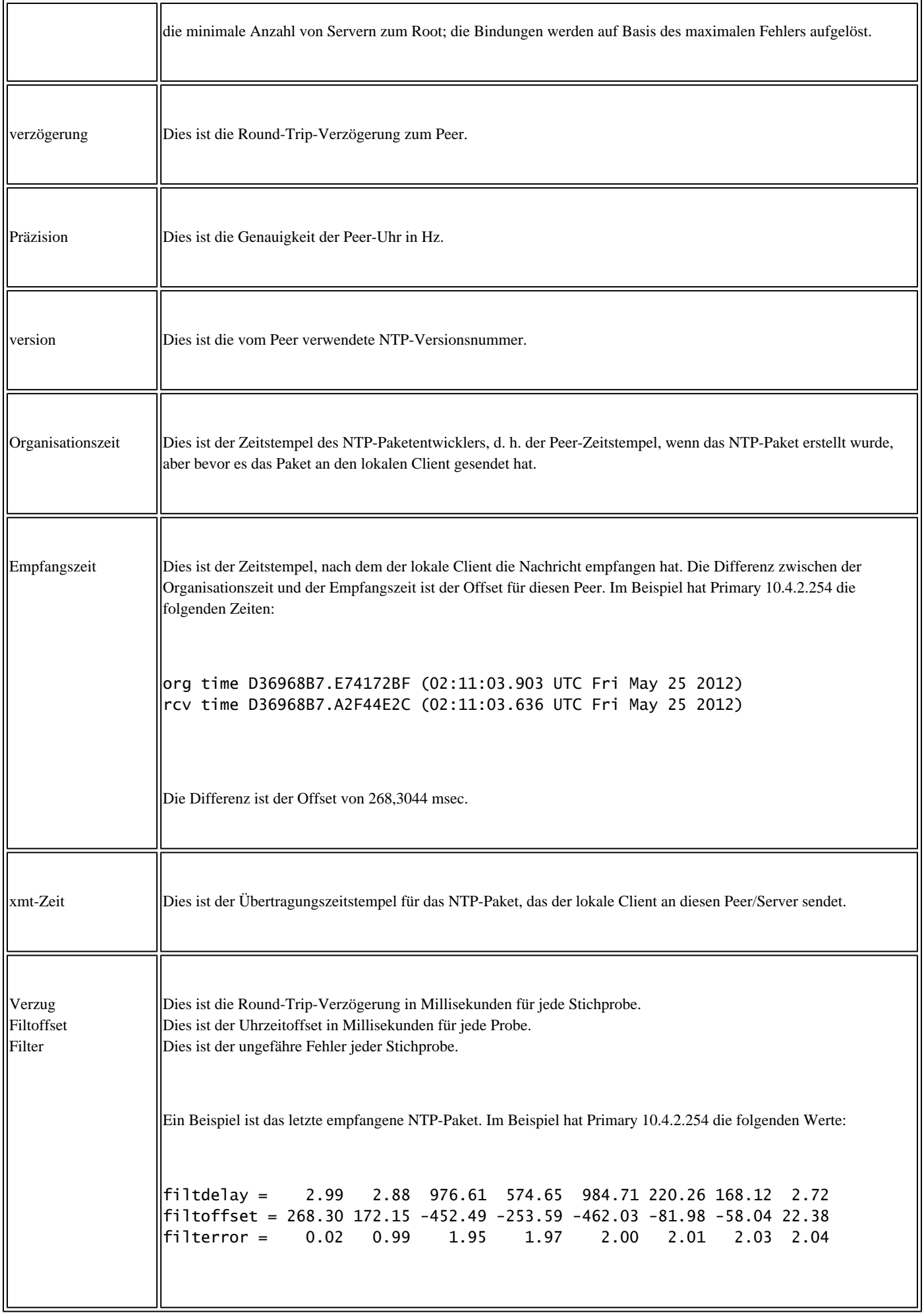

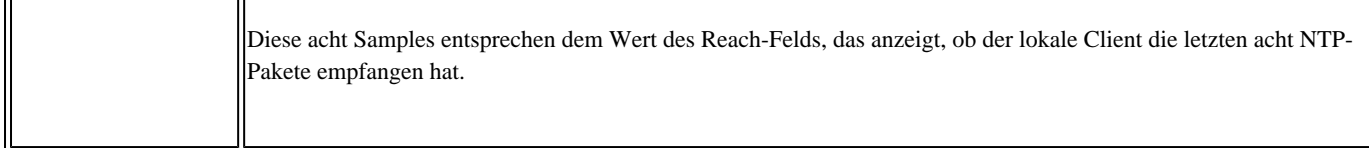

### **NTP-Status anzeigen**

Dies ist ein Beispiel für die Ausgabe des Befehls show ntp status:

USSP-B33S-SW01#sho ntp status Clock is synchronized, stratum 2, reference is 10.4.2.254 nominal freq is 250.0000 Hz, actual freq is 250.5630 Hz, precision is 2\*\*18 reference time is D36968F7.7E3019A9 (02:12:07.492 UTC Fri May 25 2012) clock offset is 417.2868 msec, root delay is 2.85 msec root dispersion is 673.42 msec, peer dispersion is 261.80 msec

Begriffe, die bereits im Abschnitt zum Anzeigen von Zuordnungen oder im Abschnitt zum Anzeigen von NTP-Zuordnungsdetails definiert wurden, werden nicht wiederholt.

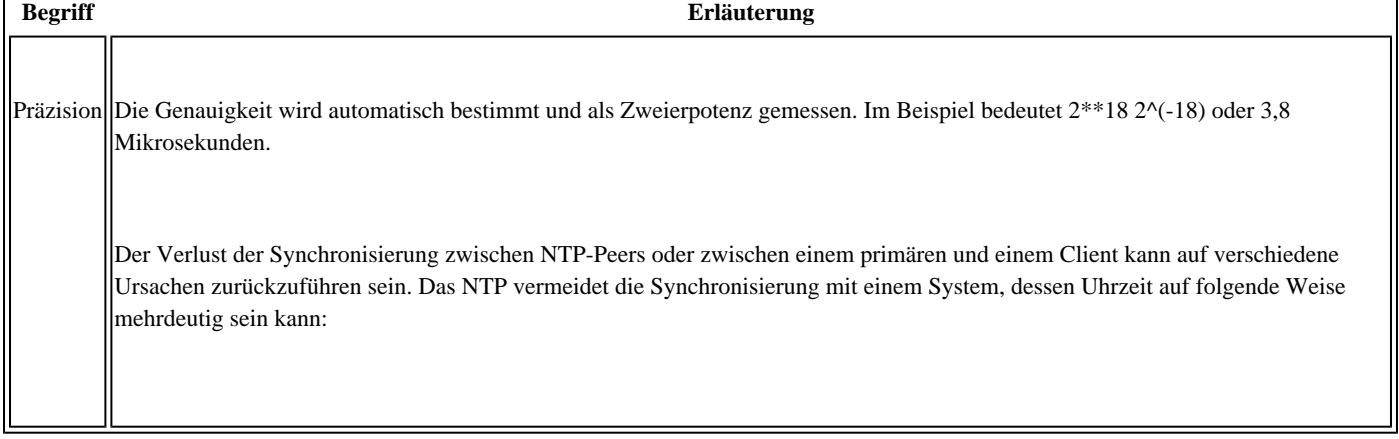

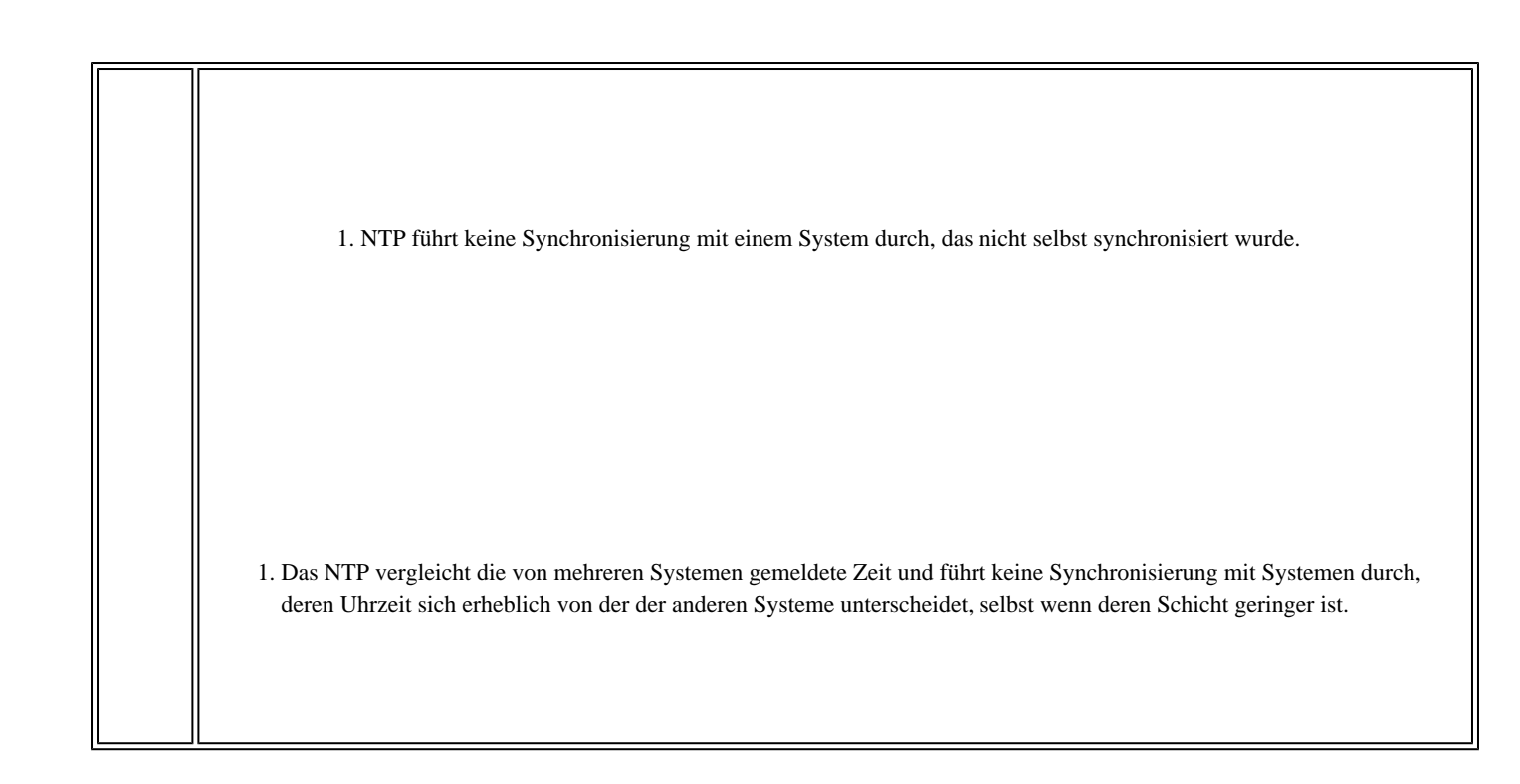

### **Fehlerbehebung bei NTP mit Debuggen**

Zu den häufigsten Ursachen für NTP-Probleme gehören:

- NTP-Pakete werden nicht empfangen.
- NTP-Pakete werden empfangen, aber nicht vom NTP-Prozess auf dem Cisco IOS verarbeitet.
- NTP-Pakete werden verarbeitet. Fehlerhafte Faktoren oder Paketdaten verursachen jedoch den Verlust der Synchronisierung.
- Die NTP-Taktperiode wird manuell festgelegt.

Wichtige Debug-Befehle, mit denen Sie die Ursache dieser Probleme identifizieren können:

• debuggen von IP-Paketen <acl>

- debuggen von NTP-Paketen
- debug ntp gültigkeit
- debug ntp sync
- debugging ntp-Ereignisse

In den folgenden Abschnitten wird die Verwendung von Debugs zur Behebung dieser häufig auftretenden Probleme erläutert.

Hinweis: Verwenden Sie das Tool zur Befehlssuche, um weitere Informationen zu den in diesem Abschnitt verwendeten Befehlen zu erhalten. Nur registrierte Cisco Benutzer können auf interne Tools und Informationen zugreifen.

Hinweis: Lesen Sie den Artikel [Important Information on Debug Commands](https://www.cisco.com/c/en/us/support/docs/dial-access/integrated-services-digital-networks-isdn-channel-associated-signaling-cas/10374-debug.html) (Wichtige Informationen zu Debug-Befehlen), bevor Sie debug-Befehle verwenden.

#### **NTP-Pakete nicht empfangen**

Verwenden Sie den Befehl debug ip packet, um zu überprüfen, ob NTP-Pakete empfangen und gesendet werden. Da die Debug-Ausgabe chattierbar sein kann, können Sie die Debug-Ausgabe mithilfe von Zugriffskontrolllisten (Access Control Lists, ACLs) einschränken. NTP verwendet den UDP-Port 123 (User Datagram Protocol).

ACL 101 erstellen: 1.

access-list 101 permit udp any any eq 123 access-list 101 permit udp any eq 123 any

NTP-Pakete haben in der Regel einen Quell- und einen Ziel-Port von 123. Dies hilft:

permit udp any eq 123 any eq 123

2. Verwenden Sie diese ACL, um die Ausgabe des Befehls debug ip packet einzuschränken:

debug ip packet 101

```
Wenn das Problem bei bestimmten Peers auftritt, grenzen Sie die ACL 101 auf diese Peers ein. Wenn der Peer 172.16.1.1 lautet, ändern
3. 
  Sie ACL 101 in:
```
access-list 101 permit udp host 172.16.1.1 any eq 123 access-list 101 permit udp any eq 123 host 172.16.1.1

Dieses Beispiel zeigt an, dass keine Pakete gesendet wurden:

```
241925: Apr 23 2012 15:46:26.101 ETE: IP: s=10.50.38.70 (Tunnel99), d=10.50.44.101, len 76, input featu
241926: Apr 23 2012 15:46:26.101 ETE: UDP src=123, dst=123, Ingress-NetFlow(13), rtype 0, forus FAL
sendself FALSE, mtu 0
241927: Apr 23 2012 15:46:26.101 ETE: IP: s=10.50.38.70 (Tunnel99), d=10.50.44.101, len 76, input featu
241928: Apr 23 2012 15:46:26.101 ETE:     UDP src=123, dst=123, MCI Check(55), rtype 0, forus FALSE, 
sendself FALSE, mtu 0
```
Wenn Sie bestätigen, dass keine NTP-Pakete empfangen wurden, müssen Sie:

- Überprüfen Sie, ob das NTP richtig konfiguriert ist.
- Überprüfen Sie, ob eine ACL NTP-Pakete blockiert.
- Überprüfen Sie, ob Routing-Probleme zur Quell- oder Ziel-IP-Adresse vorliegen.

#### **Nicht verarbeitete NTP-Pakete**

Wenn sowohl die Befehle debug ip packet als auch debug ntp packages aktiviert sind, können Sie die empfangenen und übertragenen Pakete sehen, und Sie können sehen, dass das NTP auf diese Pakete einwirkt. Für jedes empfangene NTP-Paket (wie durch debug ip packet dargestellt) gibt es einen entsprechenden Eintrag, der durch debug ntp packages generiert wird.

Dies ist die Debug-Ausgabe, wenn der NTP-Prozess empfangene Pakete verarbeitet:

Apr 20 00:16:34.143 UTC: IP: tableid=0, s=10.3.2.31 (local), d=10.1.2.254 (Vlan2), routed via FIB .Apr 20 00:16:34.143 UTC: IP: s=10.3.2.31 (local), d=10.1.2.254 (Vlan2), len 76, sending .Apr 20 00:16:34.143 UTC: IP: s=10.3.2.31 (local), d=10.1.2.254 (Vlan2), len 76, sending full packet .Apr 20 00:16:34.143 UTC: NTP: xmit packet to 10.1.2.254: .Apr 20 00:16:34.143 UTC: leap 3, mode 3, version 3, stratum 0, ppoll 64 .Apr 20 00:16:34.143 UTC: rtdel 0021 (0.504), rtdsp 1105E7 (17023.056), refid 0A0102FE (10.1.2.254) .Apr 20 00:16:34.143 UTC: ref D33B2922.24FEBDC7 (00:15:30.144 UTC Fri Apr 20 2012) .Apr 20 00:16:34.143 UTC: org 00000000.00000000 (00:00:00.000 UTC Mon Jan 1 1900) .Apr 20 00:16:34.143 UTC: rec 00000000.00000000 (00:00:00.000 UTC Mon Jan 1 1900) .Apr 20 00:16:34.143 UTC: xmt D33B2962.24CAFAD1 (00:16:34.143 UTC Fri Apr 20 2012) .Apr 20 00:16:34.143 UTC: IP: s=10.1.2.254 (Vlan2), d=10.3.2.31, len 76, rcvd 2 .Apr 20 00:16:34.143 UTC: NTP: rcv packet from 10.1.2.254 to 10.3.2.31 on Vlan2: .Apr 20 00:16:34.143 UTC: leap 0, mode 4, version 3, stratum 1, ppoll 64 .Apr 20 00:16:34.143 UTC: rtdel 0000 (0.000), rtdsp 009D (2.396), refid 47505300 (10.80.83.0) .Apr 20 00:16:34.143 UTC: ref D33B2952.4CC11CCF (00:16:18.299 UTC Fri Apr 20 2012) .Apr 20 00:16:34.143 UTC: org D33B2962.24CAFAD1 (00:16:34.143 UTC Fri Apr 20 2012) .Apr 20 00:16:34.143 UTC: rec D33B2962.49D3724D (00:16:34.288 UTC Fri Apr 20 2012) .Apr 20 00:16:34.143 UTC: xmt D33B2962.49D997D0 (00:16:34.288 UTC Fri Apr 20 2012) .Apr 20 00:16:34.143 UTC: inp D33B2962.25010310 (00:16:34.144 UTC Fri Apr 20 2012) .Apr 20 00:16:36.283 UTC: IP: tableid=0, s=10.3.2.31 (local), d=10.8.2.254 (Vlan2), routed via FIB .Apr 20 00:16:36.283 UTC: IP: s=10.3.2.31 (local), d=10.8.2.254 (Vlan2), len 76, sending .Apr 20 00:16:36.283 UTC: IP: s=10.3.2.31 (local), d=10.8.2.254 (Vlan2), len 76, sending full packet .Apr 20 00:16:36.283 UTC: NTP: xmit packet to 10.8.2.254: .Apr 20 00:16:36.283 UTC: leap 3, mode 3, version 3, stratum 0, ppoll 64 .Apr 20 00:16:36.283 UTC: rtdel 002F (0.717), rtdsp 11058F (17021.713), refid 0A0102FE (10.1.2.254) .Apr 20 00:16:36.283 UTC: ref D33B2962.25010310 (00:16:34.144 UTC Fri Apr 20 2012) .Apr 20 00:16:36.283 UTC: org 00000000.00000000 (00:00:00.000 UTC Mon Jan 1 1900) .Apr 20 00:16:36.283 UTC: rec 00000000.00000000 (00:00:00.000 UTC Mon Jan 1 1900) .Apr 20 00:16:36.283 UTC: xmt D33B2964.48947E87 (00:16:36.283 UTC Fri Apr 20 2012) .Apr 20 00:16:36.283 UTC: IP: s=10.8.2.254 (Vlan2), d=10.3.2.31, len 76, rcvd 2 .Apr 20 00:16:36.283 UTC: NTP: rcv packet from 10.8.2.254 to 10.3.2.31 on Vlan2: .Apr 20 00:16:36.283 UTC: leap 0, mode 4, version 3, stratum 1, ppoll 64 .Apr 20 00:16:36.283 UTC: rtdel 0000 (0.000), rtdsp 0017 (0.351), refid 47505300 (10.80.83.0) .Apr 20 00:16:36.283 UTC: ref D33B295B.8AF7FE33 (00:16:27.542 UTC Fri Apr 20 2012) .Apr 20 00:16:36.283 UTC: org D33B2964.48947E87 (00:16:36.283 UTC Fri Apr 20 2012) .Apr 20 00:16:36.283 UTC: rec D33B2964.4A6AD269 (00:16:36.290 UTC Fri Apr 20 2012) .Apr 20 00:16:36.283 UTC: xmt D33B2964.4A7C00D0 (00:16:36.290 UTC Fri Apr 20 2012) .Apr 20 00:16:36.283 UTC: inp D33B2964.498A755D (00:16:36.287 UTC Fri Apr 20 2012)

Dies ist ein Beispiel, in dem NTP für empfangene Pakete nicht funktioniert. Obwohl NTP-Pakete empfangen werden (wie bei debug ip-Paketen gezeigt), werden sie vom NTP-Prozess nicht verarbeitet. Bei ausgesendeten NTP-Paketen wird ein entsprechendes Debug-NTP-Paket ausgegeben, da der NTP-Prozess das Paket generieren muss. Das Problem betrifft empfangene NTP-Pakete, die nicht verarbeitet werden.

071564: Apr 23 2012 15:46:26.100 ETE: NTP: xmit packet to 10.50.44.101: 071565: Apr 23 2012 15:46:26.100 ETE: leap 0, mode 1, version 3, stratum 5, ppoll 1024 071566: Apr 23 2012 15:46:26.100 ETE: rtdel 07B5 (30.106), rtdsp 0855 (32.547), refid 0A32266A (10.50.38.106) 071567: Apr 23 2012 15:46:26.100 ETE: ref D33FDB05.1A084831 (15:43:33.101 ETE Mon Apr 23 2012) 071568: Apr 23 2012 15:46:26.100 ETE: org 00000000.00000000 (01:00:00.000 HIVER Mon Jan 1 1900) 071569: Apr 23 2012 15:46:26.100 ETE: rec 00000000.00000000 (01:00:00.000 HIVER Mon Jan 1 1900) 071570: Apr 23 2012 15:46:26.100 ETE: xmt D33FDBB2.19D3457C (15:46:26.100 ETE Mon Apr 23 2012) PCY\_PAS1# 071571: Apr 23 2012 15:47:31.497 ETE: IP: s=10.50.38.78 (Tunnel99), d=10.50.44.69, len 76, input featur 071572: Apr 23 2012 15:47:31.497 ETE: UDP src=123, dst=123, Ingress-NetFlow(13), rtype 0, forus FAL sendself FALSE, mtu 0 071573: Apr 23 2012 15:47:31.497 ETE: IP: s=10.50.38.78 (Tunnel99), d=10.50.44.69, len 76, input featur 071574: Apr 23 2012 15:47:31.497 ETE: UDP src=123, dst=123, MCI Check(55), rtype 0, forus FALSE, sendself FALSE, mtu 0 071575: Apr 23 2012 15:47:31.497 ETE: FIBipv4-packet-proc: route packet from Tunnel99 src 10.50.38.78 d 10.50.44.69 071576: Apr 23 2012 15:47:31.497 ETE: FIBfwd-proc: base:10.50.44.69/32 receive entry PCY\_PAS1# 071577: Apr 23 2012 15:47:31.497 ETE: FIBipv4-packet-proc: packet routing failed 071578: Apr 23 2012 15:47:31.497 ETE: IP: s=10.50.38.78 (Tunnel99), d=10.50.44.69, len 76, rcvd 2 071579: Apr 23 2012 15:47:31.497 ETE: UDP src=123, dst=123 071580: Apr 23 2012 15:47:31.497 ETE: IP: s=10.50.38.78 (Tunnel99), d=10.50.44.69, len 76, stop process for forus packet 071581: Apr 23 2012 15:47:31.497 ETE: UDP src=123, dst=123 PCY\_PAS1# 071582: Apr 23 2012 16:03:30.105 ETE: NTP: xmit packet to 10.50.44.101: 071583: Apr 23 2012 16:03:30.105 ETE: leap 0, mode 1, version 3, stratum 5, ppoll 1024 071584: Apr 23 2012 16:03:30.105 ETE: rtdel 0759 (28.702), rtdsp 087D (33.157), refid 0A32266A (10.50.38.106) 071585: Apr 23 2012 16:03:30.105 ETE: ref D33FDF05.1B2CC3D4 (16:00:37.106 ETE Mon Apr 23 2012) 071586: Apr 23 2012 16:03:30.105 ETE: org 00000000.00000000 (01:00:00.000 HIVER Mon Jan 1 1900) 071587: Apr 23 2012 16:03:30.105 ETE: rec 00000000.00000000 (01:00:00.000 HIVER Mon Jan 1 1900) 071588: Apr 23 2012 16:03:30.105 ETE: xmt D33FDFB2.1B1D5E7E (16:03:30.105 ETE Mon Apr 23 2012) PCY\_PAS1# 071589: Apr 23 2012 16:04:35.502 ETE: IP: s=10.50.38.78 (Tunnel99), d=10.50.44.69, len 76, input featur 071590: Apr 23 2012 16:04:35.506 ETE: UDP src=123, dst=123, Ingress-NetFlow(13), rtype 0, forus FAL sendself FALSE, mtu 0 071591: Apr 23 2012 16:04:35.506 ETE: IP: s=10.50.38.78 (Tunnel99), d=10.50.44.69, len 76, input featur 071592: Apr 23 2012 16:04:35.506 ETE: UDP src=123, dst=123, MCI Check(55), rtype 0, forus FALSE, sendself FALSE, mtu 0 071593: Apr 23 2012 16:04:35.506 ETE: FIBipv4-packet-proc: route packet from Tunnel99 src 10.50.38.78 d 10.50.44.69 071594: Apr 23 2012 16:04:35.506 ETE: FIBfwd-proc: base:10.50.44.69/32 receive entry PCY\_PAS1# 071595: Apr 23 2012 16:04:35.506 ETE: FIBipv4-packet-proc: packet routing failed 071596: Apr 23 2012 16:04:35.506 ETE: IP: s=10.50.38.78 (Tunnel99), d=10.50.44.69, len 76, rcvd 2 071597: Apr 23 2012 16:04:35.506 ETE: UDP src=123, dst=123 071598: Apr 23 2012 16:04:35.506 ETE: IP: s=10.50.38.78 (Tunnel99), d=10.50.44.69, len 76, stop process for forus packet 071599: Apr 23 2012 16:04:35.506 ETE: UDP src=123, dst=123 PCY\_PAS1#

**Synchronisierungsverlust**

Ein Verlust der Synchronisierung kann auftreten, wenn der Dispersions- und/oder Verzögerungswert für einen Server sehr hoch wird. Hohe Werte zeigen an, dass die Pakete zu lange dauern, bis sie vom Server/Peer in Bezug auf den Stamm der Uhr an den Client gesendet werden. Das lokale System kann daher der Genauigkeit der im Paket enthaltenen Zeit nicht vertrauen, da es nicht weiß, wie lange es gedauert hat, bis das Paket hier ankommt.

Das NTP verfolgt einen genauen Zeitrahmen und kann keine Synchronisierung mit einem anderen Gerät durchführen, dem es nicht vertraut oder das es nicht auf eine vertrauenswürdige Weise anpassen kann.

Wenn eine gesättigte Verbindung besteht und zwischengespeichert wird, werden die Pakete verzögert, sobald sie an den NTP-Client gesendet werden. Der Zeitstempel eines nachfolgenden NTP-Pakets kann sich also gelegentlich stark unterscheiden, und der lokale Client kann sich nicht wirklich auf diese Varianz einstellen.

Das NTP bietet nur dann eine Methode, um die Validierung dieser Pakete zu deaktivieren, wenn Sie SNTP (Simple Network Time Protocol) verwenden. SNTP ist keine große Alternative, da es von der Software nicht umfassend unterstützt wird.

Wenn der Synchronisierungsvorgang unterbrochen wird, müssen Sie die folgenden Links überprüfen:

- Sind sie gesättigt?
- Gibt es irgendeinen Ausfall von WAN-Verbindungen (Wide Area Network)?
- Erfolgt die Verschlüsselung?

Überwachen Sie den Reichweitenwert mit dem Befehl show ntp associations detail. Der höchste Wert ist 377. Wenn der Wert 0 oder ein niedriger ist, werden NTP-Pakete periodisch empfangen, und der lokale Client läuft nicht mehr synchron mit dem Server.

#### **debug ntp gültigkeit**

Der Befehl debug ntp validation gibt an, ob die Plausibilitäts- oder Validitätsprüfung des NTP-Pakets fehlgeschlagen ist, und gibt den Grund für den Fehler an. Vergleichen Sie diese Ausgabe mit den in RFC1305 angegebenen Integritätstests, mit denen das von einem Server empfangene NTP-Paket getestet wird. Acht Tests sind definiert:

**Test Maske Erläuterung**

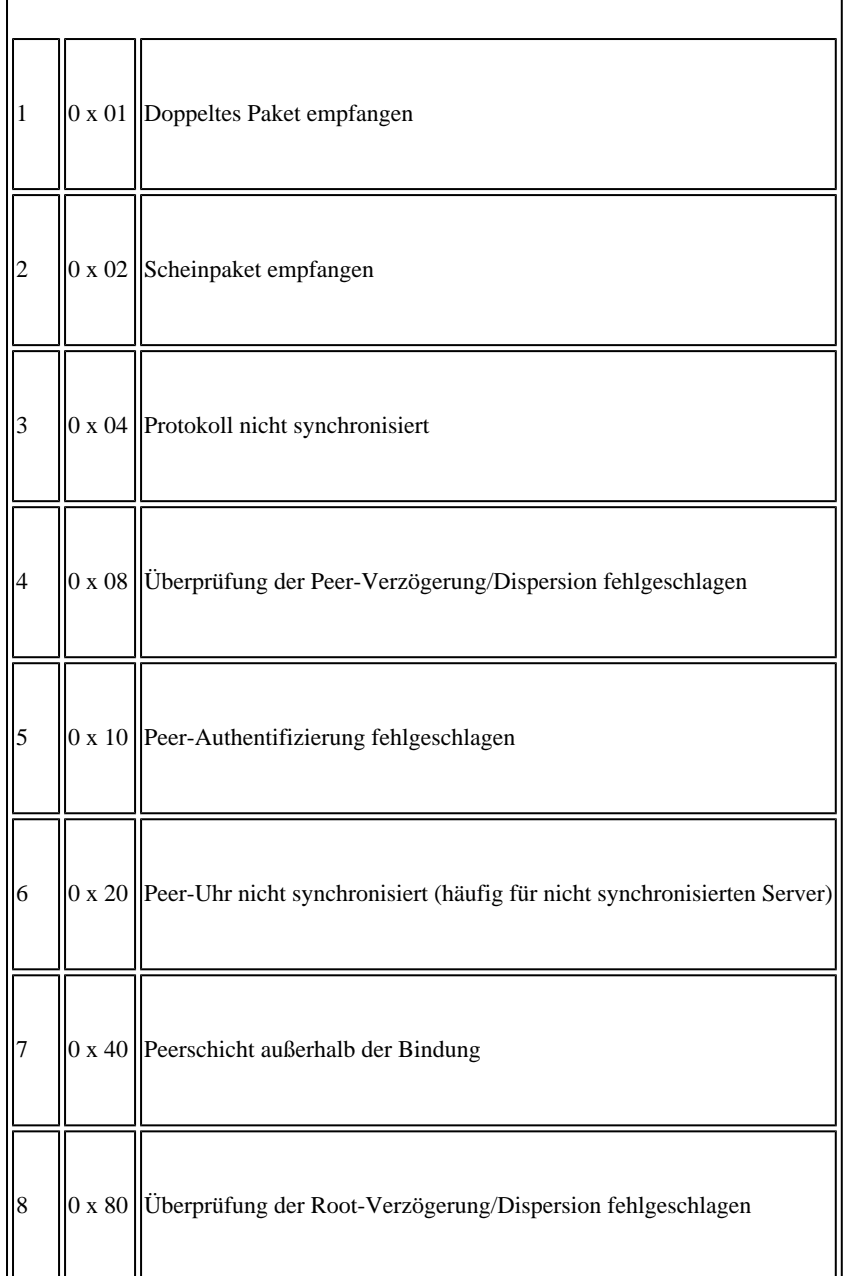

Dies ist eine Beispielausgabe des Befehls debug ntp validation:

```
PCY_PAS1#debug ntp validity 
NTP peer validity debugging is on
009585: Mar  1 2012 09:14:32.670 HIVER: NTP: packet from 192.168.113.57 failed validity tests 52
009586: Mar  1 2012 09:14:32.670 HIVER: Authentication failed
009587: Mar  1 2012 09:14:32.670 HIVER: Peer/Server Stratum out of bound
PCY_PAS1#
009588: Mar  1 2012 09:14:38.210 HIVER: NTP: packet from 192.168.56.1 failed validity tests 14
009589: Mar  1 2012 09:14:38.210 HIVER: Authentication failed
PCY_PAS1#
009590: Mar  1 2012 09:14:43.606 HIVER: NTP: packet from 10.110.103.27 failed validity tests 14
009591: Mar  1 2012 09:14:43.606 HIVER: Authentication failed
PCY_PAS1#
009592: Mar  1 2012 09:14:48.686 HIVER: NTP: packet from 192.168.113.57failed validity tests 52
009593: Mar  1 2012 09:14:48.686 HIVER: Authentication failed
009594: Mar  1 2012 09:14:48.686 HIVER: Peer/Server Stratum out of bound
PCY_PAS1#
```
009596: Mar 1 2012 09:14:54.222 HIVER: NTP: packet from 10.110.103.35 failed validity tests 14 009597: Mar 1 2012 09:14:54.222 HIVER: Authentication failed PCY\_PAS1# 009598: Mar 1 2012 09:14:54.886 HIVER: NTP: synced to new peer 10.50.38.106 009599: Mar 1 2012 09:14:54.886 HIVER: NTP: 10.50.38.106 synced to new peer PCY\_PAS1# 009600: Mar 1 2012 09:14:59.606 HIVER: NTP: packet from 10.110.103.27 failed validity tests 14 009601: Mar 1 2012 09:14:59.606 HIVER: Authentication failed PCY\_PAS1# 009602: Mar 1 2012 09:15:04.622 HIVER: NTP: packet from 192.168.113.137 failed validity tests 52 009603: Mar 1 2012 09:15:04.622 HIVER: Authentication failed 009604: Mar 1 2012 09:15:04.622 HIVER: Peer/Server Stratum out of bound PCY\_PAS1# 009605: Mar 1 2012 09:15:10.238 HIVER: NTP: packet from 192.168.56.1 failed validity tests 14 009606: Mar 1 2012 09:15:10.238 HIVER: Authentication failed PCY\_PAS1# 009607: Mar 1 2012 09:15:15.338 HIVER: NTP: packet from 10.83.23.140 failed validity tests 52 009608: Mar 1 2012 09:15:15.338 HIVER: Authentication failed 009609: Mar 1 2012 09:15:15.338 HIVER: Peer/Server Stratum out of bound PCY\_PAS1# 009610: Mar 1 2012 09:15:20.402 HIVER: NTP: packet from 192.168.113.92 failed validity tests 74 009611: Mar 1 2012 09:15:20.402 HIVER: Authentication failed 009612: Mar 1 2012 09:15:20.402 HIVER: Peer/Server Clock unsynchronized 009613: Mar 1 2012 09:15:20.402 HIVER: Peer/Server Stratum out of bound

#### **debuggen von NTP-Paketen**

Sie können den Befehl debug ntp packages verwenden, um die Zeit anzuzeigen, die Ihnen der Peer/Server im empfangenen Paket zuweist. Die Zeit, die der lokale Rechner dem Peer/Server im übertragenen Paket mitteilt, wie lange er weiß.

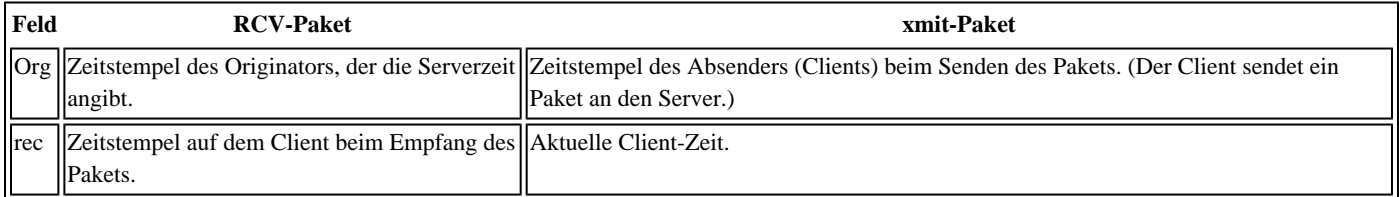

In dieser Beispielausgabe sind die Zeitstempel des vom Server empfangenen Pakets und des an einen anderen Server gesendeten Pakets identisch. Dies zeigt an, dass das Client-NTP synchronisiert ist.

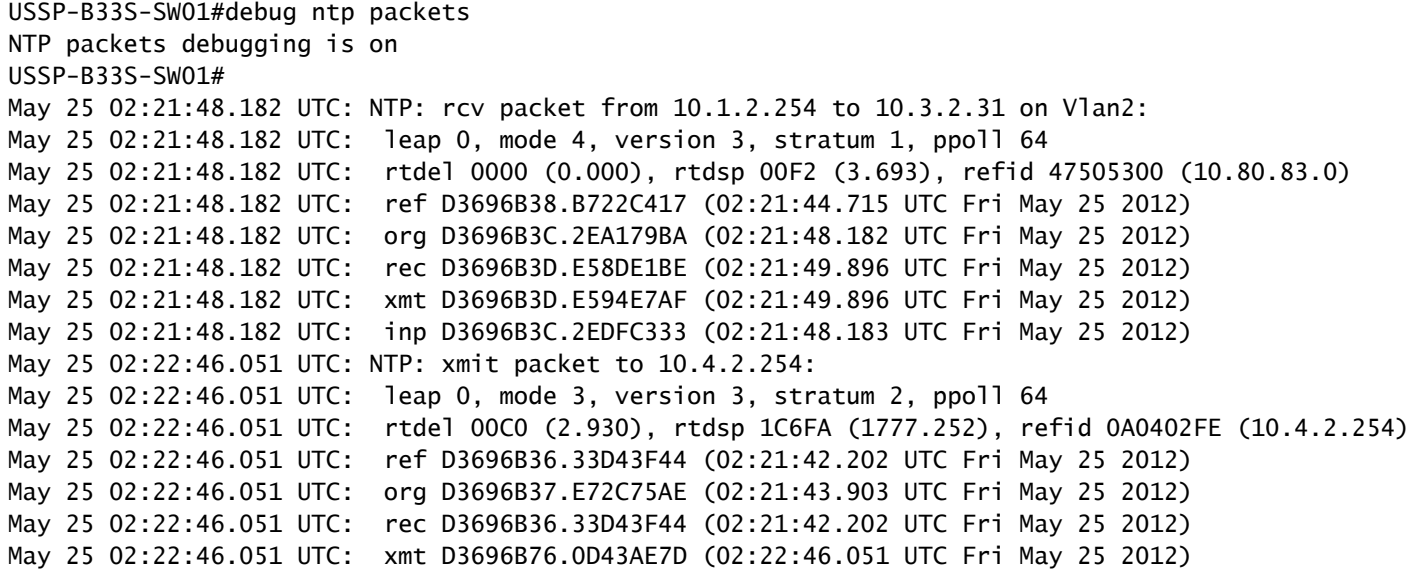

Dies ist ein Beispiel für eine Ausgabe, wenn die Uhren nicht synchronisiert sind. Beachten Sie die Zeitdifferenz zwischen dem xmit-Paket und dem rcv-Paket. Die Peer-Dispersion kann den maximalen Wert von 16000 haben, und die Reichweite für den Peer kann 0 anzeigen.

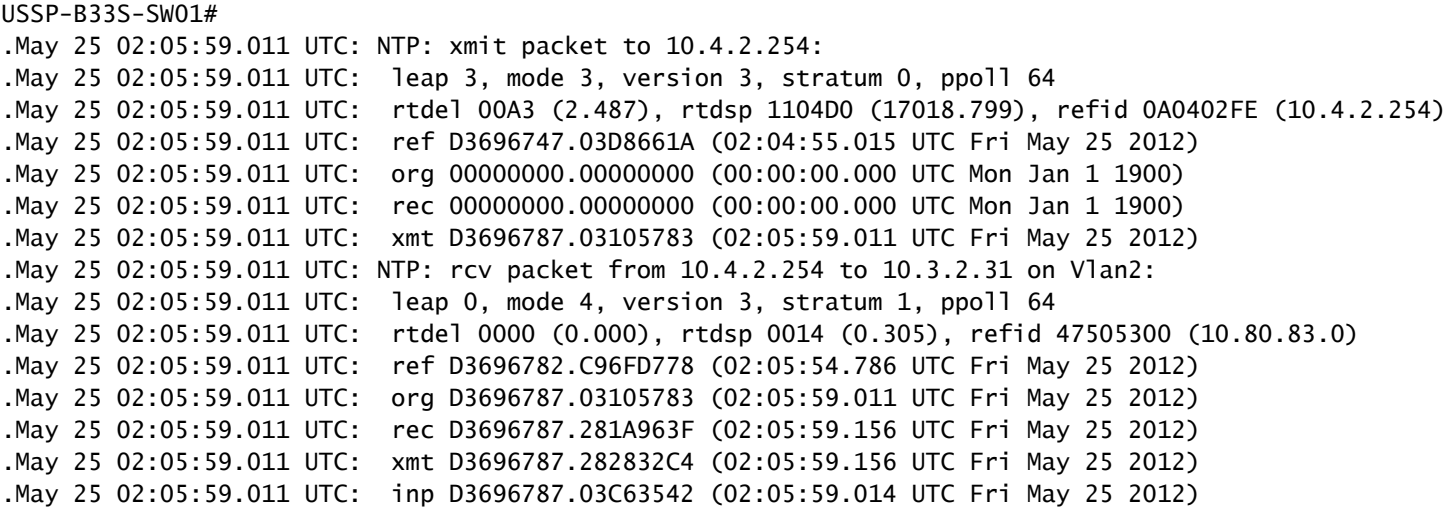

#### **debug ntp sync- und debug ntp-Ereignisse**

Der Befehl debug ntp sync erzeugt einzeilige Ausgaben, die anzeigen, ob die Uhr synchronisiert oder die Synchronisation geändert wurde. Der Befehl wird im Allgemeinen mit debug ntp-Ereignissen aktiviert.

Der Befehl debug ntp events zeigt alle auftretenden NTP-Ereignisse an. Anhand dieser Informationen können Sie feststellen, ob eine Änderung des NTP ein Problem ausgelöst hat, z. B. dass die Uhren nicht mehr synchronisiert sind. (Mit anderen Worten, wenn deine glücklich synchronisierten Uhren plötzlich verrückt werden, weißt du, dass du nach einem Wechsel oder Auslöser suchen musst!)

Dies ist ein Beispiel für beide Debugs. Zunächst wurden die Client-Uhren synchronisiert. Der Befehl debug ntp events zeigt an, dass eine Änderung der NTP-Peer-Schicht aufgetreten ist und die Uhren nicht mehr synchronisiert sind.

USSP-B33S-SW01#debug ntp sync NTP clock synchronization debugging is on USSP-B33S-SW01# USSP-B33S-SW01# USSP-B33S-SW01#debug ntp events NTP events debugging is on USSP-B33S-SW01# USSP-B33S-SW01# May 25 02:25:57.620 UTC: NTP: xmit packet to 10.4.2.254: May 25 02:25:57.620 UTC: leap 0, mode 3, version 3, stratum 2, ppoll 64 May 25 02:25:57.620 UTC: rtdel 00D4 (3.235), rtdsp 26B26 (2418.549), refid 0A0402FE (10.4.2.254) May 25 02:25:57.620 UTC: ref D3696BF5.C47EB880 (02:24:53.767 UTC Fri May 25 2012) May 25 02:25:57.620 UTC: org D3696BF7.E5F91077 (02:24:55.898 UTC Fri May 25 2012) May 25 02:25:57.620 UTC: rec D3696BF5.C47EB880 (02:24:53.767 UTC Fri May 25 2012) May 25 02:25:57.620 UTC: xmt D3696C35.9ED1CE97 (02:25:57.620 UTC Fri May 25 2012) May 25 02:25:57.620 UTC: NTP: rcv packet from 10.4.2.254 to 10.3.2.31 on Vlan2: May 25 02:25:57.620 UTC: leap 0, mode 4, version 3, stratum 1, ppoll 64 May 25 02:25:57.620 UTC: rtdel 0000 (0.000), rtdsp 000E (0.214), refid 47505300 (10.80.83.0) May 25 02:25:57.620 UTC: ref D3696C37.D528800E (02:25:59.832 UTC Fri May 25 2012) May 25 02:25:57.620 UTC: org D3696C35.9ED1CE97 (02:25:57.620 UTC Fri May 25 2012) May 25 02:25:57.620 UTC: rec D3696C37.E5C7AB3D (02:25:59.897 UTC Fri May 25 2012) May 25 02:25:57.620 UTC: xmt D3696C37.E5D1F273 (02:25:59.897 UTC Fri May 25 2012) May 25 02:25:57.620 UTC: inp D3696C35.9F9EA2C4 (02:25:57.623 UTC Fri May 25 2012) May 25 02:25:59.830 UTC: NTP: peer stratum change May 25 02:25:59.830 UTC: NTP: clock reset May 25 02:25:59.830 UTC: NTP: sync change May 25 02:25:59.830 UTC: NTP: peer stratum change May 25 02:26:05.817 UTC: NTP: xmit packet to 10.1.2.254: May 25 02:26:05.817 UTC: leap 3, mode 3, version 3, stratum 0, ppoll 64 May 25 02:26:05.817 UTC: rtdel 00C2 (2.960), rtdsp 38E9C (3557.068), refid 0A0402FE (10.4.2.254) May 25 02:26:05.817 UTC: ref D3696C35.9F9EA2C4 (02:25:57.623 UTC Fri May 25 2012) May 25 02:26:05.817 UTC: org 00000000.00000000 (00:00:00.000 UTC Mon Jan 1 1900) May 25 02:26:05.817 UTC: rec 00000000.00000000 (00:00:00.000 UTC Mon Jan 1 1900) May 25 02:26:05.817 UTC: xmt D3696C3D.D12D0565 (02:26:05.817 UTC Fri May 25 2012)

Auf der Website Cisco.com wird gewarnt:

"Der Befehl ntp clock-period wird automatisch generiert, um den Korrekturfaktor widerzuspiegeln, der sich ständig ändert, wenn der Befehl copy running-configuration startup-configuration eingegeben wird, um die Konfiguration im NVRAM zu speichern. Versuchen Sie nicht, den Befehl ntp clock-period manuell zu verwenden. Stellen Sie sicher, dass Sie diese Befehlszeile entfernen, wenn Sie Konfigurationsdateien auf andere Geräte kopieren."

Der Wert für die Taktperiode hängt von der Hardware ab und unterscheidet sich daher von Gerät zu Gerät.

Der Befehl ntp clock-period wird automatisch in der Konfiguration angezeigt, wenn Sie NTP aktivieren. Der Befehl wird verwendet, um die Softwareuhr anzupassen. Der 'Anpassungswert' kompensiert das 4 ms Teilungsintervall, sodass Sie bei der geringfügigen Anpassung am Ende des Intervalls 1 Sekunde haben.

Wenn das Gerät berechnet hat, dass seine Systemuhr Zeit verliert (möglicherweise muss eine Frequenzkompensation von der Basisebene des Routers erfolgen), fügt es diesen Wert automatisch der Systemuhr hinzu, um seine Synchronizität aufrechtzuerhalten.

Hinweis: Dieser Befehl darf vom Benutzer nicht geändert werden.

Der Standard-NTP-Zeitraum für einen Router ist 17179869 und wird im Wesentlichen zum Starten des NTP-Prozesses verwendet.

Die Konvertierungsformel lautet 17179869 \* 2^(-32) = 0,00399999995715916156768798828125 oder ca. 4 Millisekunden.

Die Systemuhr für die Cisco 2611 Router (einer der Cisco Router der Serie 2600) war z. B. etwas nicht synchron und konnte mit dem folgenden Befehl re-synchronisiert werden:

ntp clock-period 17208078

Dies entspricht 17208078 \* 2^(-32) = 0,0040065678767859935760498046875 oder etwas mehr als 4 Millisekunden.

Cisco empfiehlt, den Router unter normalen Netzwerkbedingungen eine Woche lang laufen zu lassen und dann den Befehl wr mem zu verwenden, um den Wert zu speichern. Dadurch erhalten Sie eine genaue Zahl für den nächsten Neustart, und das NTP kann schneller synchronisiert werden.

Verwenden Sie den Befehl no ntp clock-period, wenn Sie die Konfiguration für die Verwendung auf einem anderen Gerät speichern, da dieser Befehl die Uhrzeit auf den Standardwert dieses bestimmten Geräts zurücksetzt. Sie können den wahren Wert neu berechnen (aber die Genauigkeit der Systemuhr während dieses Neuberechnungszeitraums reduzieren).

Denken Sie daran, dass dieser Wert von der Hardware abhängt. Wenn Sie also eine Konfiguration kopieren und auf verschiedenen Geräten verwenden, können Sie Probleme verursachen. Cisco plant, NTP-Version 3 durch Version 4 zu ersetzen, um dieses Problem zu beheben.

Wenn Sie diese Probleme nicht kennen, können Sie diesen Wert manuell anpassen. Um von einem Gerät auf ein anderes zu migrieren, können Sie die alte Konfiguration kopieren und auf dem neuen Gerät einfügen. Da der Befehl "ntp clock-period" in den Befehlen running-config und startup-config angezeigt wird, wird der Befehl "ntp clock-period" auf dem neuen Gerät eingefügt. In diesem Fall läuft das NTP auf dem neuen Client immer synchron mit dem Server mit einem hohen Peer-Dispersionswert.

Löschen Sie stattdessen die NTP-Taktperiode mit dem Befehl no ntp clock-period, und speichern Sie die Konfiguration. Der Router berechnet schließlich eine für sich geeignete Taktperiode.

Der Befehl ntp clock-period ist in Version 15.0 oder höher der Cisco IOS-Software nicht mehr verfügbar. Der Parser lehnt den Befehl jetzt mit der folgenden Fehlermeldung ab:

"%NTP: This configuration command is deprecated."

Sie sind nicht berechtigt, die Zeitperiode manuell zu konfigurieren, und die Zeitperiode ist in der Ausführungskonfiguration nicht zulässig. Da der Parser den Befehl zurückweist, wenn er sich in der Startkonfiguration befand (in früheren Cisco IOS-Versionen, z. B. 12.4), lehnt der Parser den Befehl ab, wenn er die Startkonfiguration beim Start in die aktuelle Konfiguration kopiert.

Der neue Befehl "replace" lautet ntp clear drift.

### **Zugehörige Informationen**

- [Support Forum Thread: NTP-Taktperiode nicht konfiguriert](https://community.cisco.com/t5/other-network-architecture-subjects/ntp-clock-period-not-being-configured/td-p/1497904)
- [Network Time Protocol: Best Practices Whitepaper](https://www.cisco.com/c/en/us/support/docs/availability/high-availability/19643-ntpm.html)
- [Fehlerbehebung beim Network Time Protocol \(NTP\)](https://www.cisco.com/c/en/us/support/docs/ip/network-time-protocol-ntp/108076-ntp-troubleshoot.html)
- [Technischer Support und Downloads von Cisco](https://www.cisco.com/c/en/us/support/index.html?referring_site=bodynav)

### Informationen zu dieser Übersetzung

Cisco hat dieses Dokument maschinell übersetzen und von einem menschlichen Übersetzer editieren und korrigieren lassen, um unseren Benutzern auf der ganzen Welt Support-Inhalte in ihrer eigenen Sprache zu bieten. Bitte beachten Sie, dass selbst die beste maschinelle Übersetzung nicht so genau ist wie eine von einem professionellen Übersetzer angefertigte. Cisco Systems, Inc. übernimmt keine Haftung für die Richtigkeit dieser Übersetzungen und empfiehlt, immer das englische Originaldokument (siehe bereitgestellter Link) heranzuziehen.